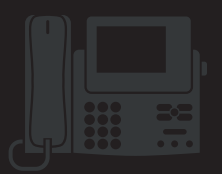

## **Phone Buttons and Keys**

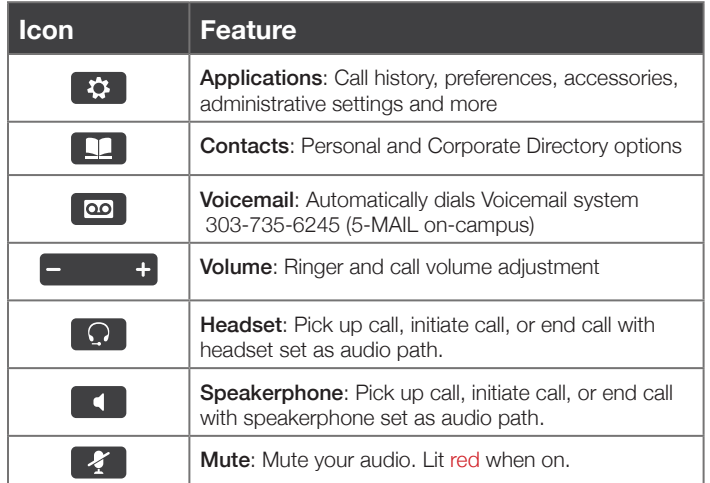

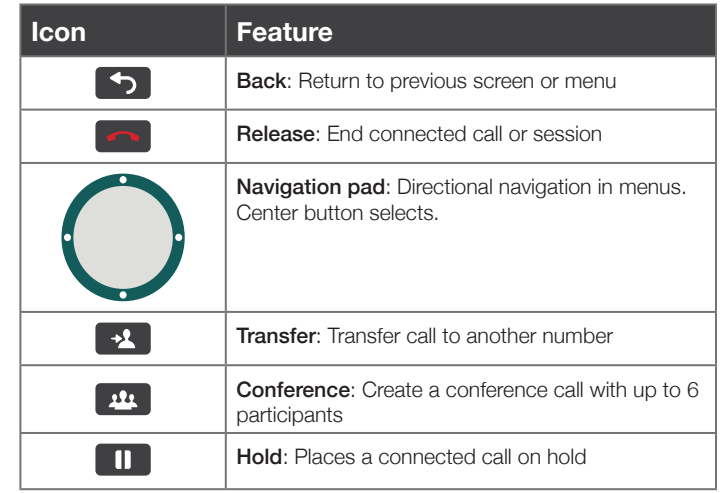

## **Soft Keys and Session Buttons**

#### Programmable / Session Buttons

Programmable button options, as well as buttons that select different menu options. Often times indicate call state (see table to the right)

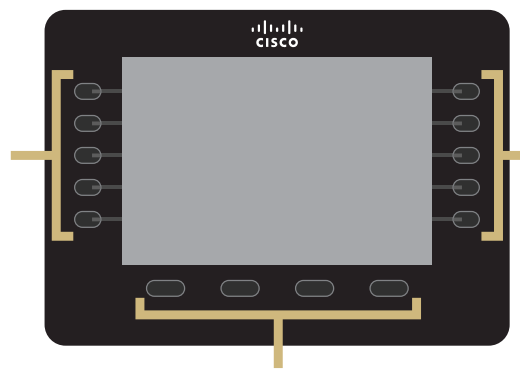

#### Soft Keys

Keys display different options depending on your menu location. Home screen buttons correspond to *New Call*, *Forward All*, *Redial*, and *More* options.

### **Cleaning Phone**

The Cisco phone models tend to scratch rather easily, so it is best not to use paper towels or rougher materials. Telephone cleaning wipes (available through the CU Marketplace) or soft towels are recommended.

Session Buttons

Buttons that select different menu options. Often times indicate call state (see table to the right)

#### **IMPORTANT NOTE: Moving your phone**

Moving your IP telephone may result in incomplete location information being shown, if the phone is used to dial 911 in an emergency situation.

For telephone service adds, moves, or changes, please contact your Telecommunications Liaison. If you are not sure who your liaison is, use the Telecommunication Liaison lookup tool (www.colorado.edu/oit/support-training/telecommunication-liaison-lookup).

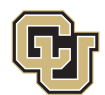

#### **Call State Color Indicators**

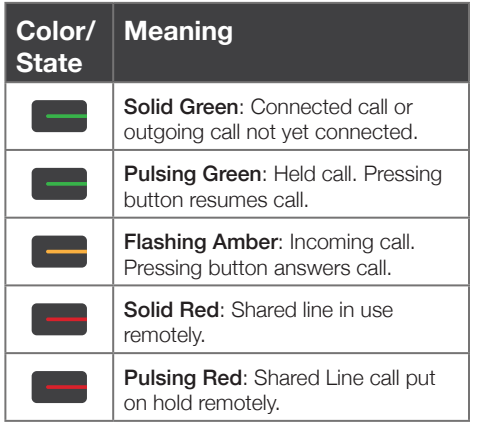

#### Office of Information Technology UNIVERSITY OF COLORADO **BOULDER**

# **Cisco VOIP Phone**

Quick Reference Guide

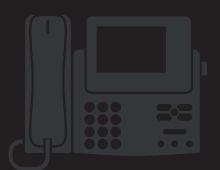

### **Place a Call**

#### Use any of the following approaches to place a call:

- Lift the handset and enter a number
- Press an (unlit) Session button  $\blacksquare$  on the right side
- Press the **New Call** soft key
- Press the (unlit) Headset  $\Omega$  button or Speakerphone button

### **End a Call**

To end a call, use one of the following options:

- Replace the handset
- Press the Release **button**
- Press the **End Call** soft key
- Press the (lit) Headset  $\Omega$  button or Speakerphone

### **Answer a Call**

Use any of the following approaches to answer a call:

- Lift the handset
- Press the flashing amber Session button on the right side
- Press the **Answer** soft key
- Press the (unlit) Headset  $\Omega$  button or Speakerphone  $\blacksquare$ button

## **Forward All Calls**

#### To forward all calls:

- 1. Press the **Forward All** softkey.
- 2. Enter a phone number or press the **Messages**  $\blacksquare$  button (to forward to voicemail).
- 3. Look for the **Forward All**  $\approx$  icon to verify call forwarding.
- 4. Cancel forwarding by pressing the **Forward Off** softkey.

### **Set up a Conference Call**

- 1. From an active call (not on hold) press the **Conference** button – the active party is placed on hold.
- 2. Call the second party
- 3. When the second party answers, press the **Conference** button again to join all parties
- 4. Repeat these steps if you wish to add more people to the conference call

#### **Transfer a Call**

- 1. From an active call (not on hold), press the Transfer button
- 2. Call the transfer recipient
- 3. Press the Transfer  $\mathbb{R}$  button or the Transfer soft key (before or after the party answers). The transfer is complete. Confirmation displays on your phone screen.

### **Voicemail**

#### New message indicators:

- A solid red light on your handset.
- A voicemail icon next to the line label and session button (may include message count)

#### Listen to voice messages:

- 1. Press the Messages **and button or call 303-735-6245 (5-MAIL** on-campus)
- 2. Enter your PIN number and press the # key.
	- Press 1 to hear NEW messages
	- Press 2 to SEND a message
	- Press 3 to REVIEW old messages

\*Note: If you have not yet set your Greeting and PIN, visit OIT's **Setting Your Greeting and Pin tutorial** (*https://www.colorado.edu/oit/node/15053*).

### **Additional Help Resources**

CU-Boulder Voicemail Information: www.colorado.edu/oit/voicemail

Voice Mailbox Instructions and Shortcuts: www.colorado.edu/oit/services/voice-communications/voice-mail/shortcuts-keys-cisco

Telecommunications Liason Lookup: www.colorado.edu/oit/support-training/telecommunication-liaison-lookup

Cisco Phone video tutorial: http://www.cisco.com/c/dam/assets/swa/flash/ip\_phone\_88xx/index.html

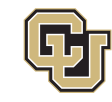